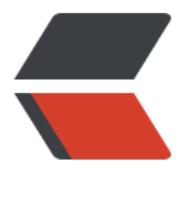

链滴

# IDEA 自[定义](https://ld246.com)方法注释

作者: tlbcc

- 原文链接:https://ld246.com/article/1612495853976
- 来源网站: [链滴](https://ld246.com/member/tlbcc)
- 许可协议:[署名-相同方式共享 4.0 国际 \(CC BY-SA 4.0\)](https://ld246.com/article/1612495853976)

为了方便生成方法的注释,并含有作者、时间、参数、返回值等信息,可以使用IDEA的Live Templat s方法注释的自定义生成方式。

### **操作步骤**

File -> Settings ->Editor -> Live Templates

### **添加模板组**

点击右边加号, 选择 Templates Group, 输入Group名称, 例如user, 点击确定

### **添加模板**

选择刚才添加好的模板组user,点击右边加号,选择Live Templates,填写下面的参数。

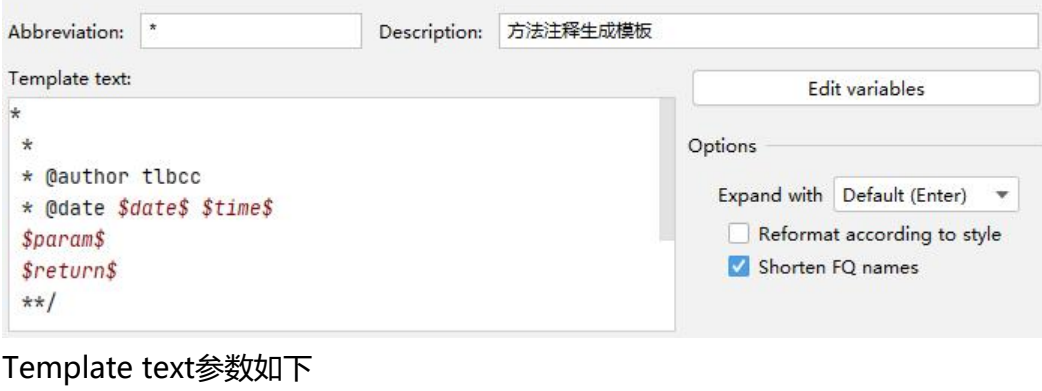

```
*
 * 
 * @author tlbcc 
 * @date $date$ $time$
 $param$
 $return$
 **/
```
### 点击 Edit variables, 填写表格

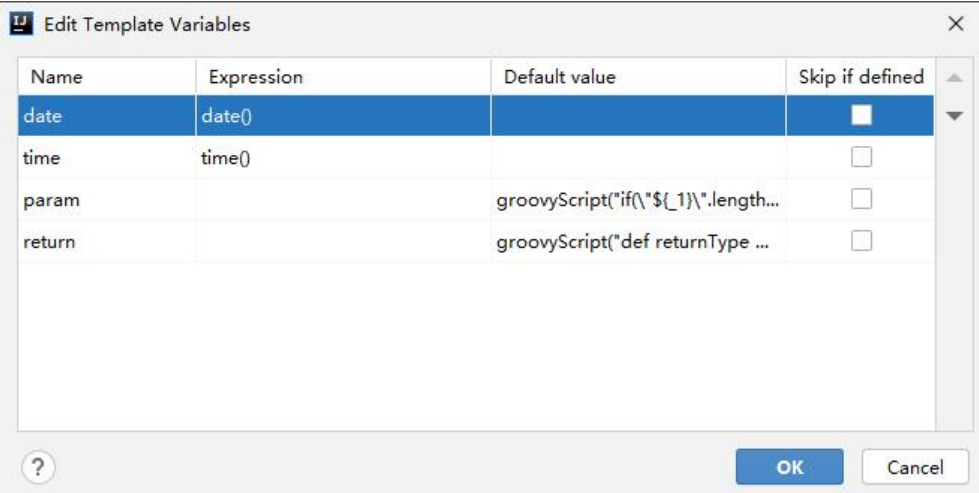

#### param Default value

groovyScript("if(\"\${\_1}\".length() == 2) {return '';} else {def result=''; def params=\"\${\_1}\".rep  $\alpha$ ceAll('[\\\\[|\\\\]|\\\\s]', '').split(',').toList();for(i = 0; i < params.size(); i++) {if(i==0){result+='\* @param ' + params[i] + ' '}else{result+='\\n' + ' \* @param ' + params[i] + ' '}}; return result;}", methodParameters());

#### return Default value

groovyScript("def returnType = \"\${\_1}\"; def result = '\* @return ' + returnType; return result;", methodReturnType());

## **使用方式**

在方法上输入/\*\*后在输入回车,即可生成注释

```
public static void main(String[] args) {
  int[] nums = \{1, 12, -5, -6, 50, 3\};
   System.out.println(findMaxAverage(nums, k 4));
\}
```